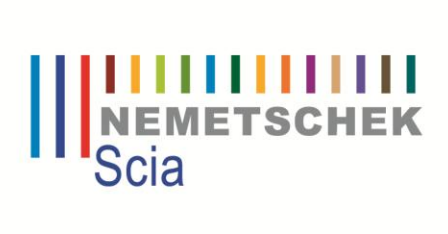

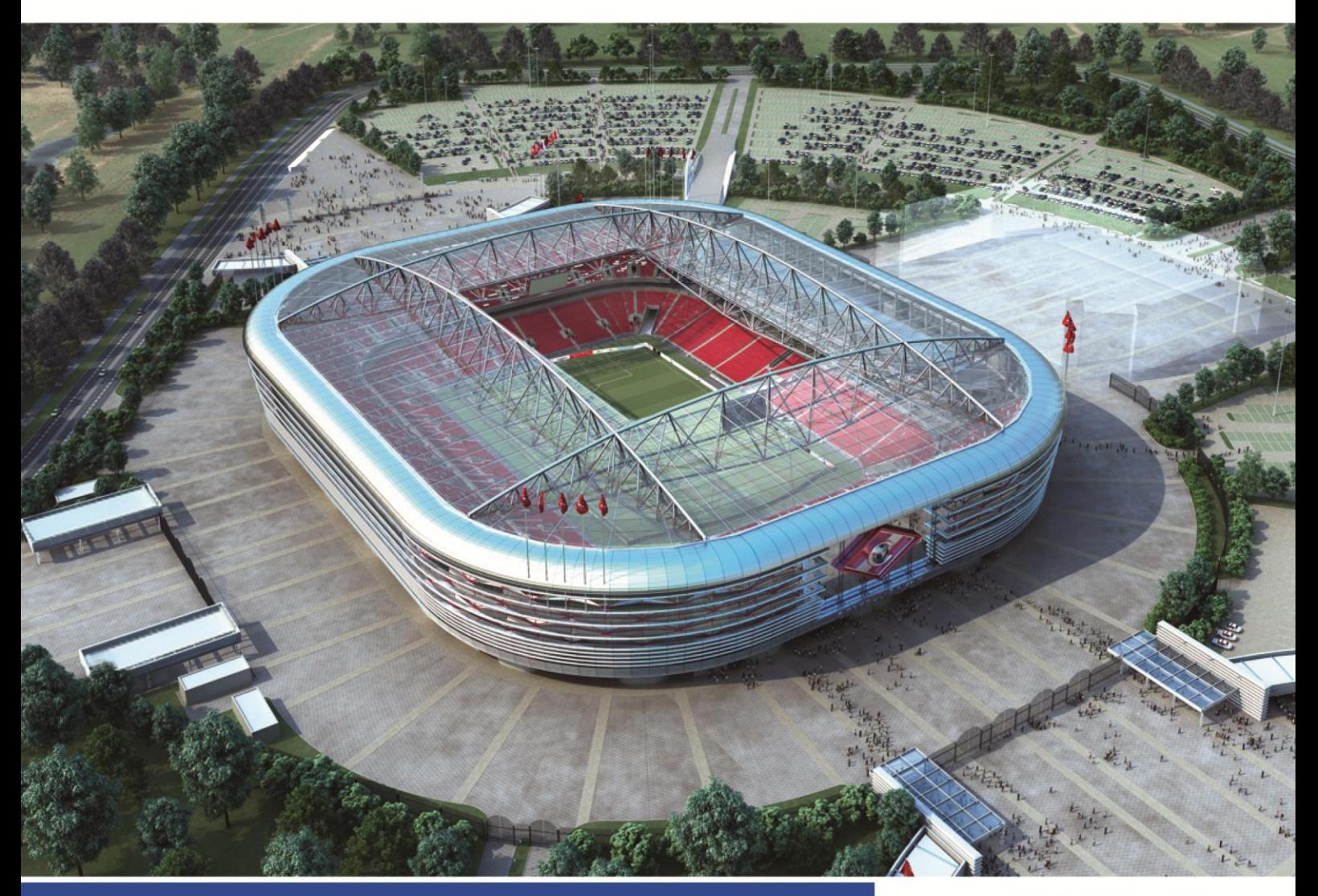

Scia<sup>"||||||</sup><br>Engineer

Manuál Klávesové zkratky a příkazy

#### Obsah:

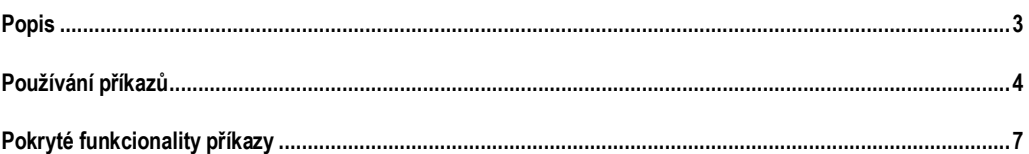

<span id="page-2-0"></span>**Příkaz:** "Příkazem" je míněn řetězec znaků použitých pro chod různých akcí v programu. Příkaz můžete použít v příkazové řádce. Příkazy obvykle obsahují tečky, jako například **"***Structure.1d.Beam***"**

**Zkratka:** "Zkratkou" je myšleno spouštění nějaké akce v programu z příkazové řádky. Zkratka je obvykle kratší než odpovídající příkaz.

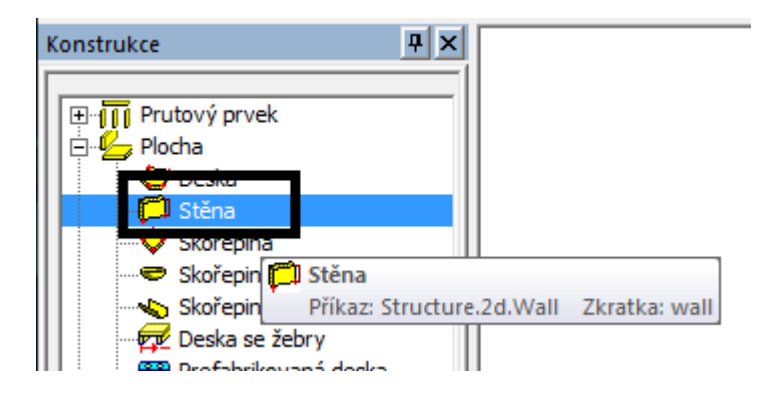

# <span id="page-3-0"></span>**Používání příkazů**

## **Instalace**

Příkazy a klávesové zkratky jsou dostupné okamžitě po instalování Scia Engineer 2012. Není nutné instalovat nic speciálního, nebo dělat nějaké změny v nastavení.

## **Ochrana**

Příkazy a klávesové zkratky jsou součástí základní funkcionality. Nejsou chráněny žádným modulem a jsou dostupné pro všechny uživatele. Uživatel si může nastavit jen ty funkce, které podporují jeho licence. Př. uživatel, který nemá nelinearity ve své licenci, nemůže spustit funkce pro zadávání " Lokálních nelinearit prutů" atd.

# **Přizpůsobení zkratek**

### **Příkazy**

Příkazy jsou definovány ve Scia Engineer a nemůžou být změněny uživatelem.

### **Zkratky**

Zkratky jsou definovány ve Scia Engineer, ale můžou být změněny/přizpůsobeny uživatelem.

Kroky pro úpravu klávesových zkratek:

- 1. Jděte do Nastavení / Možnosti / Prostředí
- 2. Klikněte na tlačítko [Přizpůsobit zkratky]

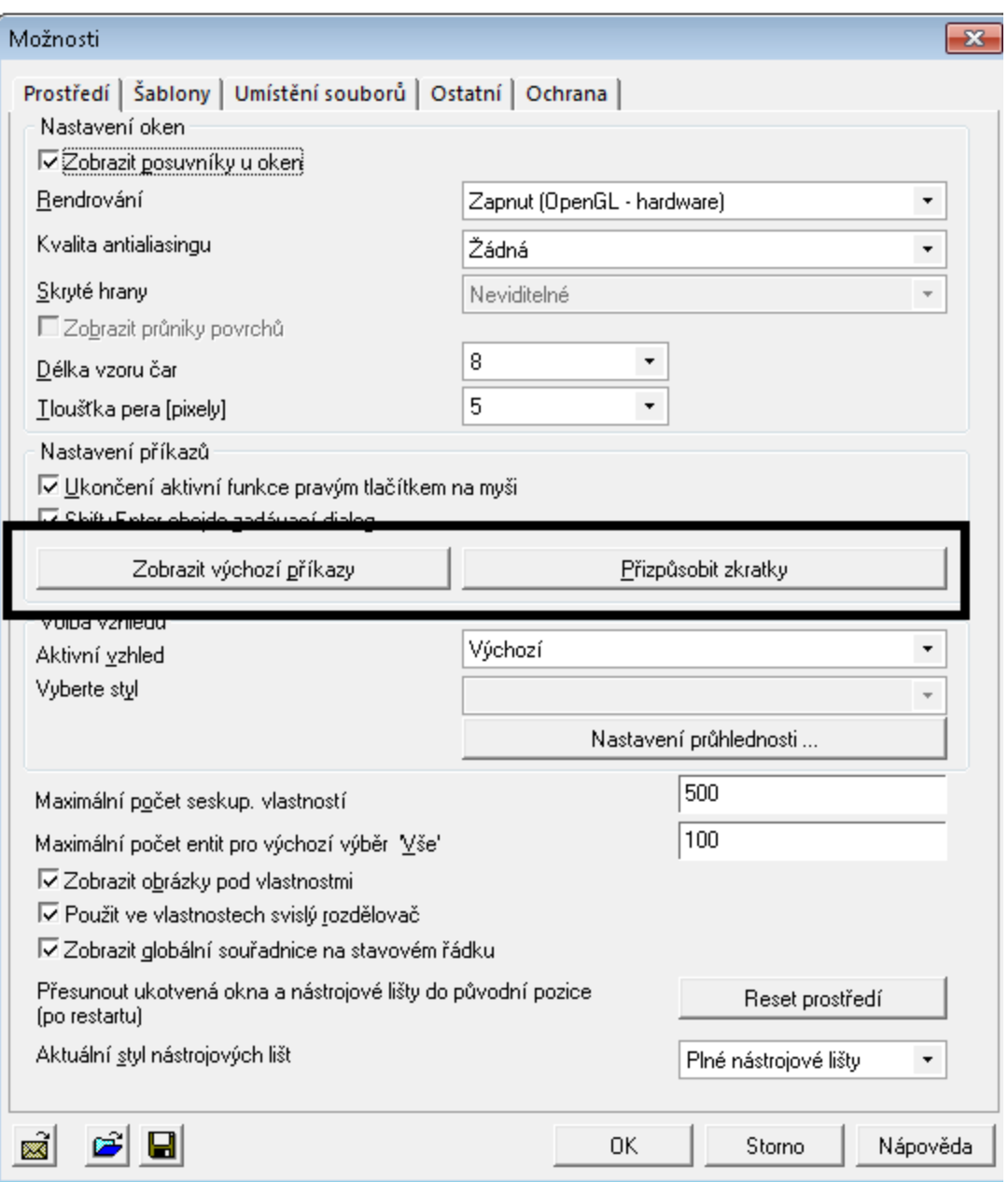

3. Otevře se soubor, kde můžete přizpůsobovat klávesové zkratky. Je tam možné přidat řádky s uživatelským nastavením klávesových zkratek. Zobrazí se výchozí příkazy.

Formát řádků v souboru je Full.Dot.Command=zkratka

(Př. Structure.1d.Member = member )

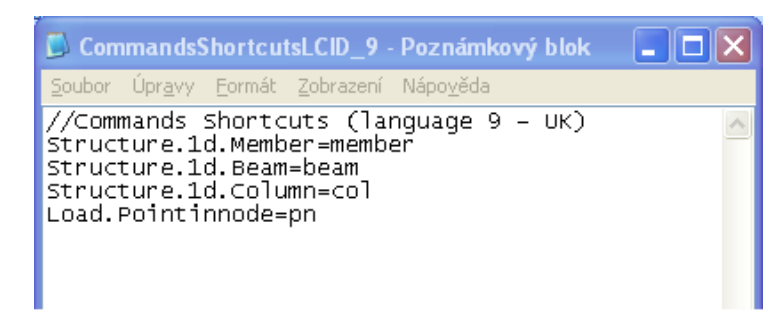

4. **Restart Scia Engineer**

#### POZNÁMKA:

Původní zkratky jsou k dispozici/pracují spolu s novými upravenými zkratkami. V případě zdvojení uživatelských zkratek s výchozími tak vyšší prioritu mají uživatelem zadané zkratky.

Je možné otevřít soubor s výchozími příkazy, vyhledat příkaz a nakopírovat celé jméno příkazu pro použití.

#### [Ukázka výchozích příkazů]

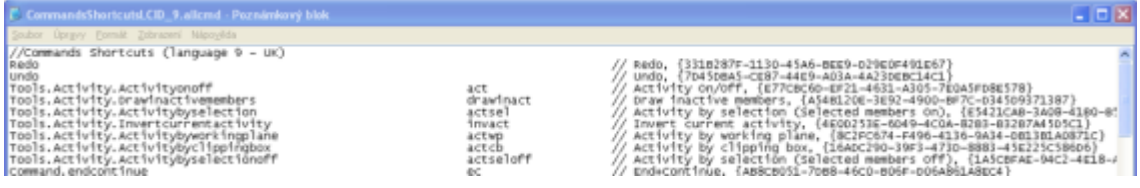

## **Lokalizace**

Příkazy a zkratky pro různé jazyky programu můžou být odlišné. Priority příkazů záleží na prioritě lokalizace jazyka pro každou zemi.

V případě odlišných příkazů pro různé jazyky, jsou použity spolu s anglickými příkazy. Jazyková lokalizace příkazů má větší prioritu, než nastavení v angličtině.

Číslo 9 ve jméně souboru znamená v odstavci vztah k přizpůsobení jazyka. V případě použití odlišných jazyků číslo v soboru bude odlišné.

Je možné použít odlišný \*.usercmd soubor pro každý jazyk. V takovém případě se \*.usercmd vztahuje k aktivnímu jazyku a má vyšší prioritu, než Anglický (9).

Pořadí hledání příkazů je následující:

- Přizpůsobené zkratky pro aktuální jazyk verze
- Přizpůsobené zkratky pro Anglický jazyk verze
- Scia Engineer definované zkratky pro aktuální jazyk verze
- Scia Engineer definované zkratky pro Anglický jazyk verze
- Celé příkazové jméno pro aktuální jazyk verze
- Cele příkazové jméno pro Anglický jazyk verze

*Poznámka: Soubor \*.\*.usercmd je defaultně uložený v adresáři User.*

# <span id="page-6-0"></span>**Pokryté funkcionality příkazy**

## **Obecně**

Příkazy jsou dostupné pouze v otevřených projektech. Jestliže není žádný projekt otevřen, není možné použít příkazový řádek pro spouštění akcí.

## **Akce spouštěné přes dostupný příkaz**

Příkazy a zkratky pokrývají hlavní část dostupných akcí ve Scia Engineer. Následující typy akcí jsou pokryty ve Scia Engineer:

- Akce startovány ze stromu:
	- o Vložení entit (konstrukce 1D prvky, 2D prvky, podpory, zatížení, knihovny, atd.)
	- o Spouštění výpočtu
	- o Zobrazování výsledků a posudků
- Akce spouštěné z nástrojových lišt (toolbars)
	- o Modifikace entit (kopírování, přesouvání, rotace, atd.)
	- o Změny pohledu (bod pohledu, zoom, atd.)
	- o Akce duplikované s akcemi spouštěnými ze stromu (výpočet, knihovny, atd.)
- Spouštění z různých manažerů a nástrojů (galerie, dokument, atd.)

# **Akce nedostupné přes příkazy**

Není možné modifikovat běžící akci použitou v příkazové řádce. Př., když vkládáte nosníky, není možné měnit např. úchop nebo geometrii nosníků použitím příkazové řádky.

Příkazy jsou nedostupné v dokumentu, v editoru GSS, ODA.

Pro výběry nemůžete použít příkazy nebo zkratky.